# **INVASIÓN EN EL PARAMO DE ARCE POR CULTIVOS DE PAPA EN EL MUNICIPIO DE SUBACHOQUE, CUNDINAMARCA**

**Daniel Alfonso Fique Jiménez, Cód.1073426669, [dafiquej@unadvirtual.edu.co](mailto:dafiquej@unadvirtual.edu.co) Karla Mayerly Forero Ramos, Cód. 1003632486, [kmforeror@unadvirtual.edu.co](mailto:kmforeror@unadvirtual.edu.co)**

**Tutor: Yetfersson Arley Serrato Velosa, yetfersson.serrato@unad.edu.co**

#### **Resumen**

El presente artículo tiene como interés ver las diferentes zonas del páramo de Arce, que han sido tomado por los agricultores, que sembraron áreas que pertenecen al patrimonio nacional de paramos, que generan un daño al medio ambiente generando contaminación de las fuentes hídricas que son propiedad del parque nacional.

Se debe concientizar cada uno de los campesinos productores de papa de la zona, de la importancia de cuidar los suelos ricos en materia orgánica, con ayuda de los entes de control de la gobernación con charlas, talleres para cuidar nuestro patrimonio cultural.

Es por eso que en el municipio de Subachoque existe la problemática de que campesinos están invadiendo las áreas protegidas para la siembra de cultivos agrícolas, con el mapa que vamos a obtener en nuestro estudio final aptitud para la agricultura, observaremos las zonas que debemos tener como reserva natural

y las áreas que van hacer viables para la siembra de productos establecidos por el agricultor productivo y aptos para una agricultura amigable con el medio ambiente y sostenible.

## **Introducción**

En Colombia tenemos 3 millones de hectáreas de paramo zonas ricas en fuentes hídricas las cuales debemos cuidar en el trascurso de los días, tenemos el 50 % de paramos de todo el mundo en el país zonas donde tenemos que ser responsables en el uso de estas tierras , suelos vírgenes con un potencia grande en los agricultores de varias zonas del país recurren a sembrar en estas zonas prohibidas de gran biodiversidad , el estado colombiano lanzo un programa llamado alianza global para la protección de paramos, estrategia que busca en proteger nuestros ecosistemas, implementar alternativas económicas para aquellas personas que habitan en los páramos y no

hagan mal uso de el , es un recurso natural en el cual está constituido por plantas que protegen y nos dan el recurso más importante de la vida el agua.

El páramo de Arce en el municipio de Subachoque Cundinamarca, al trascender de los días los agricultores de la zona desangran su gran potencial hídrico, haciendo talas de árboles y naturaleza, metiendo tractores para la siembra papa, hortalizas y pastos, aquí nace el rio Subachoque en las zonas altas del municipio donde trascurso de los días se disminuye este gran recurso regalado por nuestra madre tierra.

## **Objetivo General**

Evaluar los factores importantes que están causando daños en los paramos a causa de siembras de cultivo de papa en el municipio de Subachoque Cundinamarca, mediante herramientas como sistemas de información geográfica.

### **Objetivos Especificos**

- Identificar que zonas del páramo de Arce, han sido afectadas por las discriminadas siembras de papa y tala de árboles.

-Evaluar los daños que han hecho a los paramos por la siembra de áreas exclusivas legales.

-Ejecutar todos los procesos para poder determinar cada una de las causas por daños a los ecosistema.

## **Identificación de la problemática ambiental o caso de estudio.**

Subachoque es un municipio de Cundinamarca se evidencia una problemática de expansión agrícola en las áreas protegidas en octubre de 2011, Subachoque recibió de parte de la Corporación Autónoma Regional de Cundinamarca (CAR) la orden de frenar la expedición de licencias de construcción y disminuir las actividades agrícolas en las zonas que la Declaratoria de la Reserva Forestal de la Cuenca Alta del Río Bogotá, por medio de la resolución 076 de 1977, contempla como área de protección. Los habitantes Subachoque no han tenido tranquilidad desde entonces, pues 17.150 de las más de 21.000 hectáreas que tiene su municipio hacen parte del área de reserva.

El municipio ya cuenta con cerca de 3.000 hectáreas de bosque que se deben preservar, pero no es necesario aplicar una reserva que implica a más del 80% del territorio.

La aplicación de la normativa provocaría un grave problema social y económico. Se declara indignado porque no comprende cómo luego de 34 años "el Ministerio de Ambiente y la CAR se acuerdan de implementar una resolución".

## **Desarrollo y análisis del caso de estudio**

Con base en el resultado obtenido de los diferentes geoprocesos, frente a la problemática investigada de la invasión de los páramos, nos apoyaremos con entidades gubernamentales, con el fin de contrarrestar esta problemática que afecta los páramos siendo esta riqueza natural.

Concientizar a la comunidad de la importancia del cuidado de los páramos considerados ecosistemas estratégicos porque regula el ciclo hidrológico, garantiza el recurso hídrico para consumo humano y el desarrollo de las actividades económicas en un 70% de la población colombiana.

| <b>Entidad</b>                      | <b>Atributos</b>      |
|-------------------------------------|-----------------------|
| Paramo                              | Área sembrada         |
|                                     | Cordenadas            |
|                                     | <b>Suelo</b>          |
| <b>Alcaldia</b><br><b>Municipal</b> | N° Empleados          |
|                                     | Capacitacitador<br>es |
| <b>Agricultores</b>                 | Nombre                |
|                                     | Área sembrada         |

*Tabla 1, Modelo logico entidad-relacion*

*Fuente: Autoría propia, 2023*

**Planteamiento e identificación de los geoprocesos y modelamientos para lograr tanto la correcta identificación y mapificación del problema localizado geográficamente.**

## **PASO 1**

COMPONENTE AMBIENTAL CAPA SIN RESTRICCIONES

Descargar el programa Qgis y contar con software y hardware.

Definir el municipio con el cual se va hará la correcta identificación y mapificación del problema ambiental.

Añadir las capas con las cuales se irá a trabajar (humedales, parques naturales, embalses, coberturas, drenajes, y aptitud del suelo del municipio de Subachoque).

Cortar cada una de las capas sobre el municipio de Subachoque.

Abrir tabla de atributos en la capa de cobertura, se trabaja con el nivel 3, se recomienda eliminar las demás columnas, se hace un disol con el nivel 3, se guarda la capa y se ejecuta.

Se hace todas las restricciones del municipio ya sean técnicas o ambientales, generar la capa restricciones en unir capas ((humedales, parques naturales, embalses, coberturas, drenajes, y aptitud del suelo del municipio de Subachoque).

Guardar capa sin restricciones técnicas o ambientales.

Vectorial-geoprocesos-diferencia se corta del municipio a restricciones, se guarda, se ejecuta y se obtiene la capa sin restricciones.

Es así donde se puede ejecutar todos los proyectos de ordenamiento agroambiental para la agricultura.

El municipio ya cuenta con cerca de 3.000 hectáreas de bosque que se deben preservar, pero no es necesario aplicar una reserva que implica a más del 80% del territorio.

La aplicación de la normativa provocaría un grave problema social y económico. Se declara indignado porque no comprende cómo luego de 34 años "el Ministerio de Ambiente y la CAR se acuerdan de implementar una resolución".

#### CAPA COBERTURA DE SUELOS

Se obtiene las capas de coberturas que están dentro de área sin restricciones.

Vectorial-geoprocesos-corte, se corta coberturas con sin restricción la capa se guarda

(cobertura\_subachoque\_diss\_sin\_restricciones ) se ejecuta, se elimina la capa de cobertura general.

Se abre tabla de atributos de la capa de coberturas, se necesita establecer más o menos la calificación en base a lo que se indica, se crea una nueva columna "clasificación" y luego se le da los valores. Luego se hace lo mismo con la capa sin restricciones y se le da una calificación cercanos a 10.

Ráster cobertura

### Ráster cobertura

Ráster-conversión-rasterizar (vectorial a ráster), capa de entrada "cobertura" campo a usar "calificación" unidades tamaño "pixeles" resolución (20.000) extensión de salida también se delimita la capa de cobertura, se guarda para manejar una buena resolución, ejecutar.

Ráster sin restricciones

Ráster-conversión-rasterizar (vectorial a raster), capa de entrada "sin restricciones" campo a usar "calificación" unidades tamaño "pixeles" resolución (20.000) extensión de salida también se delimita la capa de cobertura, se guarda para manejar una buena resolución, ejecutar.

Resultado del componente ambiental rástercalculadora ráster (("coberturas" \*40) +("sin restricciones" \*60)) /100 después de aplicar la formula se guarda y se ejecuta. Se hace una reclasificación, capa ráster "componente ambiental" no apta 1-3, marginal 3-5, baja 5- 6, moderado 6-8, alta 8-11 guardar y ejecutar. Es así como tenemos nuestro componente ambiental.

## PASO 2

#### COMPONENTE EDAFICO

## CAPA SUELOS (CARACTERIZTICAS EDAFICAS)

Se descarga el mapa de suelos del municipio Subachoque en la página IGAC, también el mapa capacidad de uso mapa el municipio escogido.

Añadir capa- capacidad de uso- capa de suelos, los dos tiene que estar en un formato MAGNA-SIRGA\_CMT12.

Vectorial-geoprocesos-cortar; de lo general a lo especifico "suelos- sin restricciones" se guarda y se ejecuta.

Vectorial-geoprocesos-cortar; para la "capacidad de uso- sin restricciones" se guarda y se ejecuta.

Capa de suelos- tabla de atributos, se deja la columna1 se borran las sobrantes, se simplifica haciendo un disol, vectorialgeoprocesos-disolver, se hace el disol con la colomna1, se guarda y se ejecuta.

Añadir columna en la tabla de atributos "capa de suelos" teniendo en cuenta que valores mayores a 10 es ideal para la agricultura y valores cercanos a 1 es poco.

Capacidad de uso- tabla de atributos, se deja la columna1 se borran las sobrantes, se simplifica haciendo un disol, vectorialgeoprocesos-disolver, se hace el disol con la columna1, se guarda y se ejecuta.

Añadir columna en la tabla de atributos "capacidad de usos" teniendo en cuenta que valores mayores a 10 es ideal para la agricultura y valores cercanos a 1 es poco.

Capacidad de uso- tabla de atributos, se deja el uso recomendado se borran las sobrantes, se simplifica haciendo un disol, vectorialgeoprocesos-disolver, se hace el disol con el uso recomendado se guarda y se ejecuta.

Ráster-conversión-rasterizar (vectorial a rastre), capa de entrada "sin restricciones" campo a usar "calificación" unidades tamaño "pixeles" resolución (20.000) extensión de salida también se delimita la capa de cobertura, se guarda para manejar una buena resolución, ejecutar.

Resultado del componente edáfico rástercalculadora ráster (("capacidad de uso" \*55) + ("suelo" \*45)) /100 después de aplicar la formula se guarda y se ejecuta. Se hace una reclasificación, capa ráster "componente edáfico" no apta 1-3, marginal 3-5, baja 5-6, moderado 6-8, alta 8-11 guardar y ejecutar.

## **PASO 3**

## COMPONENTE CLIMATICO

CLASIFICACION CLIMATICA DE CALDAS- LANG 2014-PRECIPITACIÓN MEDIA TOTAL ANUAL PROMEDIO MULTIANUAL DURANTE EL PERIODO 1981-2010

Capa-añadir capa vectorial- clasificación climática- precipitación media, Vectorialgeoprocesos-cortar; de lo general a lo especifico "clasificación climática- sin restricciones" se guarda y se ejecuta.

Vectorial-geoprocesos-cortar; para la "precipitación media"- sin restricciones" se guarda y se ejecuta.

Tabla de atributos de precipitación dejando solo la columna de rango, creando la columna de "calificación" para la precipitación.

Tabla de atributos de clasificación dejando solo la columna de rango, creando la columna de "calificación" para la precipitación.

Ráster-conversión-rasterizar (vectorial a ráster) capa de entrada "precipitación" campo a usar "calificación" unidades tamaño "pixeles" resolución (20.000) extensión de salida también se delimita la capa de precipitación, se guarda para manejar una buena resolución, ejecutar.

Ráster-conversión-rasterizar (vectorial a ráster) capa de entrada "clasificación" campo a usar "calificación" unidades tamaño "pixeles" resolución (20.000) extensión de salida también se delimita la capa de clasificación, se guarda para manejar una buena resolución, ejecutar.

Resultado del componente climático rástercalculadora ráster (("clasificación" \*45) + ("precipitación" \*55)) /100 después de aplicar la formula se guarda y se ejecuta.

Por último, tenemos la capa de aptitud de suelos, para realizar esta capa vamos rástercalculadora ráster y comenzamos  $((\text{``component}\text{~} \text{ambiental''~} \text{~} * 40)$  + ("componente climático" \*25)) + ("componente edáfico" \*35)) /100 se guarda y se ejecuta, y es así como tenemos la aptitud para la agricultura. Haremos una reclasificación por tabla, capa de entrada "aptitud para la agricultura" unidad de rango "mayor-igual-menor" se guarda y se ejecuta. Posteriormente se hace una conversión para mirar cuales son los niveles del 1 a 5, rásterconversion-raster a vectorial, capa de entrada "aptitud para la agricultura" se guarda y se ejecuta.

Seguido se hace un disol, vectorialgeoprocesos-disolver, se le da la calificación.

Se inserta la capa de restricción ambiental para lograr tener la capa de aptitud de suelos, se puede observar que en el municipio de Subachoque han sido muchos las áreas protegidas que no se han respetado por la siembra de papa.

#### **Resultados del geoprocesos**

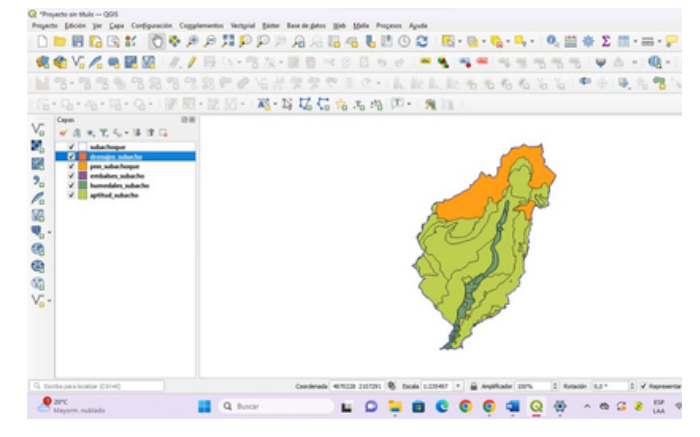

## *Figura 1. Geoprocesos Actitud para la agricultura*

*Fuente: Autoría propia, 2023*

## *Figura 2. Geoprocesos Protección de Paramos*

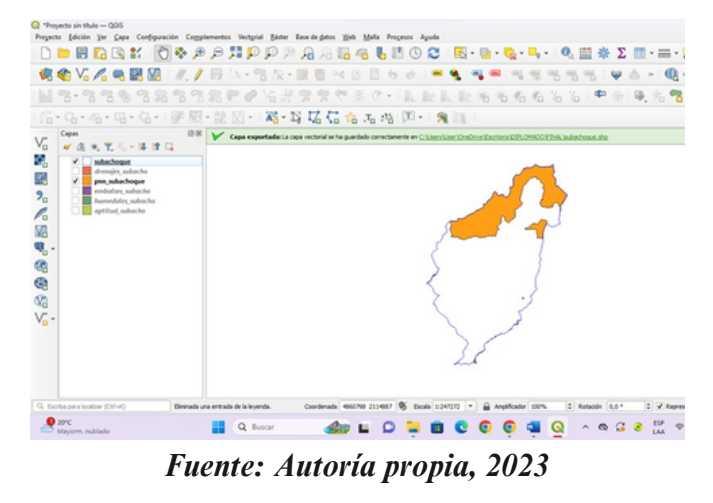

El geoprocesos realizado en este trabajo se pudo ver las áreas divididas de las zonas agrícolas según la aptitud para la agricultura, se estableció criterios que permitan diferenciar las zonas propicias para los cultivos de papa, y áreas con restricciones controladas en ciertos terrenos criticas del páramo, prohibiendo o limitando ciertos tipos de actividades agrícolas que se obtuvo un impacto negativo, vemos que sigue creciendo el uso discriminado de siembra de este cultivo y generando impacto ambiental demaciado alto.

#### **Conclusiones y recomendaciones**

- En el municipio de Subachoque existe la siembra y la comercialización del sector agrícola en este caso la papa, debido a esto campesinos del sector han tomado las áreas protegidas para la siembra de dicha producto de la canasta familiar.
- Se deben adelantar reuniones para definir las actividades de bajo impacto o de beneficio social que se permitirían en la zona. También "se debe estudiar la posibilidad de aprobar la construcción de vivienda unifamiliar, como la casa del campesino o la casa de recreo, típicas en esta área".
- La problemática del páramo de Arce con los agricultores de papa evidencia tensiones entre la agricultura y la conservación ambiental. Las prácticas agrícolas pueden impactar negativamente la biodiversidad y los servicios eco sistémicos del páramo generando conflictos que requieren un equilibrio entre las necesidades subsistencia de los agricultores y la protección de este ecosistema, la solución está en darles alternativas de uso de los parques, mediante programas ecoturísticos y que ellos se encarguen de ser guarda parques.

## **Bibliografia**

Tibaná, B. (2017). Análisis de la percepción y uso del páramo el tablazo por la comunidad de la Vereda Pantano de Arce y su relación con las estrategias del desarrollo sostenible contempladas en el EOT de Subachoque, Cundinamarca. [Trabajo de pregrado, Universidad Distrital Francisco Jose de Caldas]. Repositorio Institucional RIUD. <http://hdl.handle.net/11349/6580>

Instituto Geográfico Agustín [Codazzi – IGAC](http://igacnet2.igac.gov.co/intranet/UserFiles/File/procedimientos/instructivos/2014/I40100-05%20-14%20V1%20Zonificacion%20climatica.pdf) (2014). Instructivo [Zonificación](http://igacnet2.igac.gov.co/intranet/UserFiles/File/procedimientos/instructivos/2014/I40100-05%20-14%20V1%20Zonificacion%20climatica.pdf) [Climática.http://igacnet2.igac.gov.co/intranet/U](http://igacnet2.igac.gov.co/intranet/UserFiles/File/procedimientos/instructivos/2014/I40100-05%20-14%20V1%20Zonificacion%20climatica.pdf) [serFiles/File/procedimientos/instructivos/2014/I](http://igacnet2.igac.gov.co/intranet/UserFiles/File/procedimientos/instructivos/2014/I40100-05%20-14%20V1%20Zonificacion%20climatica.pdf) [40100-05%20-](http://igacnet2.igac.gov.co/intranet/UserFiles/File/procedimientos/instructivos/2014/I40100-05%20-14%20V1%20Zonificacion%20climatica.pdf) [14%20V1%20Zonificacion%20climatica.pdf](http://igacnet2.igac.gov.co/intranet/UserFiles/File/procedimientos/instructivos/2014/I40100-05%20-14%20V1%20Zonificacion%20climatica.pdf)

Páramo El Tablazo. [Subachoque.](https://es.wikiloc.com/rutas-senderismo/paramo-el-tablazo-subachoque-77898460) (n.d.). Wikiloc | Rutas Del Mundo. [Retrieved](https://es.wikiloc.com/rutas-senderismo/paramo-el-tablazo-subachoque-77898460) [February](https://es.wikiloc.com/rutas-senderismo/paramo-el-tablazo-subachoque-77898460) 12, 2024, from [https://es.wikiloc.com/rutas](https://es.wikiloc.com/rutas-senderismo/paramo-el-tablazo-subachoque-77898460)[senderismo/paramo-el-tablazo-subachoque-](https://es.wikiloc.com/rutas-senderismo/paramo-el-tablazo-subachoque-77898460)[77898460](https://es.wikiloc.com/rutas-senderismo/paramo-el-tablazo-subachoque-77898460)

## **LINK DEL VIDEO**

**https://youtu.be/We0UX3pmMEQ? feature=shared**